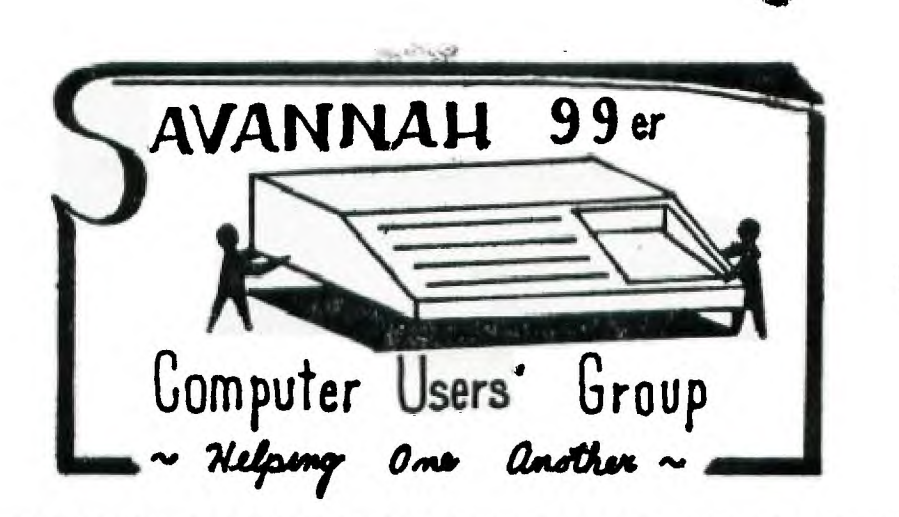

SAVANNAH 99er USERS GROUP VOLUME 2 NUMBER 2

Editors' Column **August 1, 1985** 

Hello! We had a very informative meeting for the month of July. IF you missed it you will definately want to be at the next one. Many projects and get togethers are being organized for the near future, so come to the next meeting to support your users group.

The next meeting will be held at the Mall Branch Public Library on August 22nd. We will meet upstairs in the large room at 7:00 p.m.. We will be discussing some newly introduced products From Corcomp, a great debugger program by Miller Graphics, an exiting new Navarone Users Group program, and a TI Expansion System will be set up For software demonstrations. So, be sure to bring your disks! Also, entries for the Newsletter Logo Contest will be accepted, and a prize will be awarded in a couple of months to the best graphics logo for the group.

We are sorry to announce that our treasurer, Frank Buck, has resigned. Therefore, we are asking for a volunteer to Fill this vacant office. Anyone wishing to donate his/her time and much needed help for the group is urged to contact one of the officers.

We would like to thank the Chatham Public Library for providing meeting space for our group and Kutchey Auto Supply for providing the Facilities for producing this newsletter.

Remember, if you have something you wish to contribute cr suggest For the newsletter, please Feel free to let us know. We are always in need of a good editorial, product review, program, or suggestion<sup>1</sup> We hope you enjoy this (our second) newsletter, and we will see you at the August 22 meeting!

(->David Smith -President Robert Williams -Vice President<->  $(-$  Ohlen Bramblett  $-$ ) Secretary

**INTERFACE THE TI-99!4A TO COMMUNICATE/LISTEN TO THE WORLD VIA RADIO** 

**SUBMITTED BY R.H.MC QUEEN, SCUG** 

 $\ddot{\phantom{a}}$ 

 $\Gamma$ 

**( CQ CO DE MCQUEEN CALLING ALL NINETY-NINERS)** 

**Our June Newsletter solicited articles on interfacing the TI-99/4A for Shortwave/Amateur Radio transmission/reception.** 

**FIRST-Let me state that I do not currently hold a FCC license for the transmission of radio signals over the airwaves. I am, however, an avid listener to the Shortwave/Amateur Bands.** 

**YOU must hold a FCC (Federal Communications Commission) license to broadcast radio signals. CB (Citizen Band) MAY be an exception. YOU do not need a license to listen. The FCC act of 1934, made the airwaves "public domain". Any citizen may purchase equipment to receive/listen to transmitted data, provided the data is not used for personal gain/divulged to others.** 

**How often have you heard those dit-dahs, chirp/chirp, and other funny sounds coming from your radio? These sound carry intelligence to those able to interpret them. In future issues**  wc will try to explain how , using your TT-99/4A, with proper interface, you **can read these signals. With some help from other**  members, to **provide equipment at meeting site, I plan to give a**  demonstration. The date. will be announced **in the newsletter.** 

If there is sufficient interest, perhaps we can form a Special Interest Group (SIG). With a SIG we could greatly **enhance** the application **of computers with comunications- via radio and**  telephone. As I write this, I am copying Radio **Moscow's** TASS news broadcast via **Radioteletype,** at 67 words per minute. The copy makes interesting reading when compared to other news agencies broadcasts.

I am using the TI-99/4A with PEB, RS2Z2, monitor, and a parallel printer; *s* Heath Kit SW-7802 .eceive; with sidebands; to interfere the radio to the computer, a Kantronics ,Inc. Unidersal Terminal Unit (UTU). It cannecta to the radio and **the**  RS-232 Serial Port. I'am using the TE II to control/program the interface. An outside antenna is also required for **most**  locations. The better radio/antenna combination the better **the**  reception. REMEMBER- you need a license if you plan to broadcast, The interface will accommodate bath transmit **and**  receive functions.

**Other interfaces are available. I purchased the UTU following advice from an Amateur friend. If you are so inclined, you can assemble one from a kit. Several radio magazines often publish schematics and parts lists.** 

**Members interested in forming a SIG** please contact me at **meetings or call me at 925-6575. I need your help to assure a successful** 

demo and project completion.

Next issue we plan to discuss the interface in more detail. With the permission of the Newsletter Editor I wish to include the address of the manufacturer and dealer for the UTU. The manufacturer: KANTRONICE, INC., 1202 EAST 23RD STREET, LAWRENCE, KANSAS 66344. OUR NEAREST DEALER IS: ANATEUR ELECTRONICS SUPPLY, 421 COMMOMWEALTH AVE., ORLANDO, FLA.32803 Phone 1-800-327-1917. .<br>Also was used that the state was the the the theory and the theory and the the theory and the the theory and t EDITOR'S NOTE

Thank you, Mr. McQueen for sharing this information with us. We look forward to futher articles on this subject. To those of you who weren't at the last meeting, Mr. McQueen has generously offered to demonstrate his computer/shortwave system to us at a Group cookout in his backyard. If you're interested in seeing his system in action, enjoying a meal with your fellow users, and maybe doing a little horse-trading, let us know at the next meeting. We hope to set a date and make further plans then. Meanwhile, let's see some more articles from other members. Mr. McQueen can't do everything for us!

At the last meeting, we had an expansion system available( thanks to Ohlen Bramblett). R.H. McQueen brought a copy of GRAPHX and Wayne Anderson gave us a thorough demonstration. This newsletter has included print samples from GRAPHX before, but GRAPHX is even more inpressive on a video display. If you missed out on the first group purchase of this program but want to get a copy, contact one of the officers. If there is unuugh interest we'll place another order.

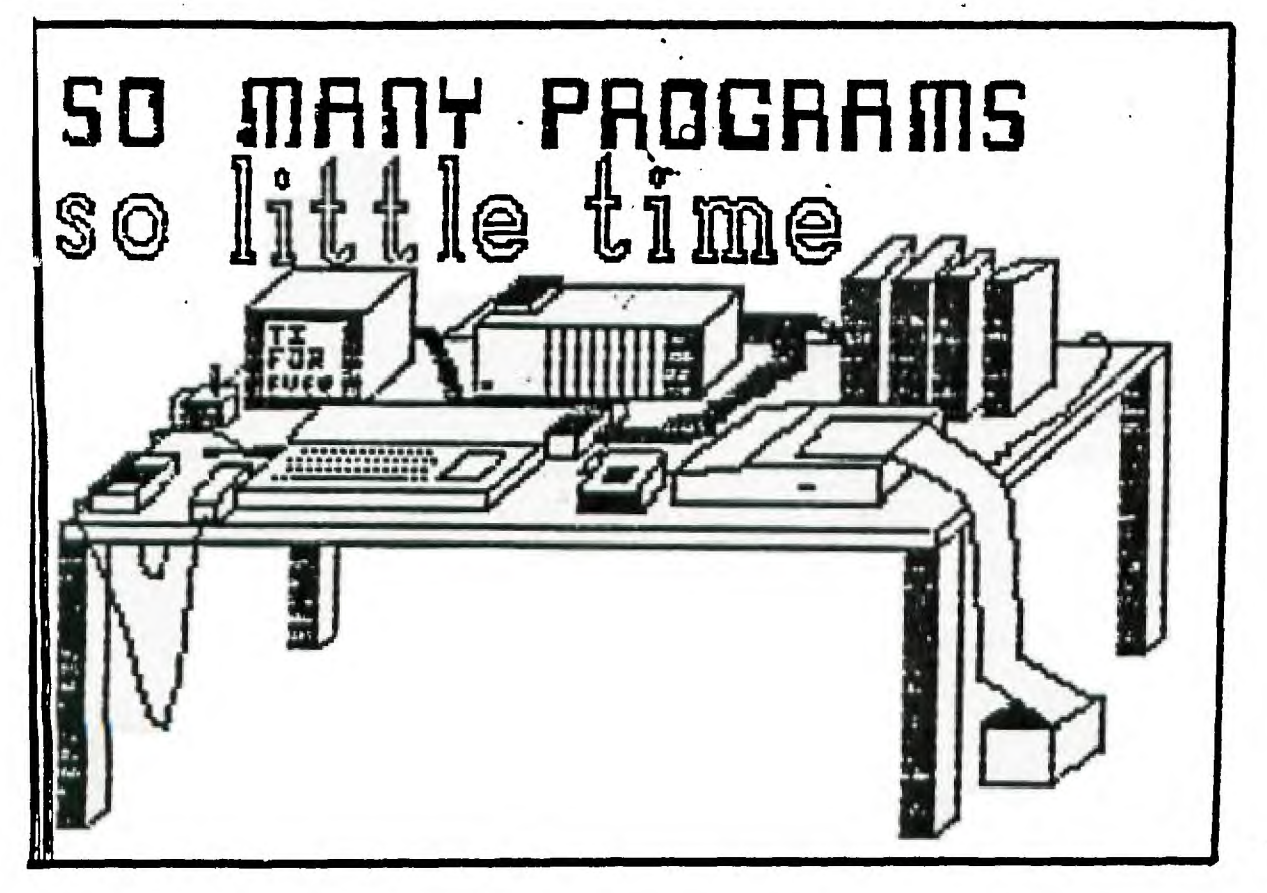

Drawing by: Steve Peacoc using GRAPHY

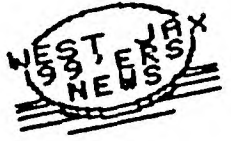

The following program comes to from the June ROM newsletter of the Users Group of Orange County, California. Compare it with the MENU LOADER in TIPS FROM THE TIGERCUB #15 (Reprinted in the November '84 SCUG newsletter). \*\*\*\*\*\*\*\*\*\*\*\*\*\*\*\*\*\*\*\* \*\*\*\*\*\*\*\*\*\*\*\*\*\*\*\*\*\* 100 ! DISK DIRECTORY 110 : VERSION XB.2.0 120 ! 20 APL 85 130 ! BY JIM SWEDLOW 140 I 150 @=1 :: DIM A\$(130), C\$(5), D\$(1), G(130), X(130), Y(130), Z(130):: ON ERROR 440 160 CALL INIT :: CALL LOAD(-31806,16):: GOTO 170 :: A,B,C,D,I,L,M=W :: B\$=F\$ :: CALL SCREEN :: CALL HCHAR :: CALL KEY :: CALL PEEK :: !@P-170 F\$="DSK1." :: C\$(@)="DisFix" :: C\$(2)="DisVar" :: C\$(3)="IntFix" :: C\$(4)="I  $ntVar" :: C$(5)="Program" :: D$(0)="P"$ 180 OPEN #@:F\$, RELATIVE, INPUT, INTERNAL :: D, W=0 190 INPUT #@:A\$(D),G(D),X(D),Y(D):: IF A\$(D)="" THEN  $D=D-\mathbb{e}$  :: GOTO 210 ELSE IF A BS(G(D))=5 AND AS(D)<> "LOAD" THEN  $W=W+@ : : Z(W)=D$ 200 IF D<130 THEN D-D+@ :: GOTO 190 210 CLOSE #@ 220 I=@ :: B\$="Press your choice" :: GOSUB 400 230 M=MIN(W, L+25):: B=14+5\*(M-L<16):: A=4-L :: FOR C=@+L TO M :: IF B<>9 THEN B= 15-B :: A=A+(C/2=INI(C/2)):: IF C=M AND M/2<>INI(M/2)AND(C<25 OR M=W)THEN B=9 240 DISPLAY AT(A+C, B): CHR\$(C+64-L); " "; A\$(Z(C)):: IF C=25 AND W>M THEN DISPLAY A  $T(A+C, 14): "Z More...,"$ 250 NEXT C 260 DISPLAY AT(21,@)BEEP: "ERASE stop DEL delete a fileAID disk catalog "" print catBACK menu REDO change drive": : 270 CALL KEY(3,A,B):: IF B<@ THEN 270 ELSE IF A=7 THEN CALL SCREEN(8):: STOP ELS E IF A=15 THEN 220 ELSE IF A=3 THEN IF I>2 THEN 270 ELSE I=I+2 :: CALL SCREEN(10 ):: DISPLAY AI(24,@)BEEP: "Press ID to be deleted" :: GOTO 270 280 B=11\*(I/2<>INT(I/2)):: IF A=79-B THEN IF M<14-B+L THEN 270 ELSE L=(B-14-L)\*( L<76):: I=I+2\*(I>2):: CALL SCREEN(8):: CALL HCHAR(5,@.32,20\*32):: ON I GOTO 230, 310 ELSE IF A=@ THEN 300 290 IF A=6 THEN 380 ELSE IF A=34 THEN 330 ELSE IF A<65 OR A>64+M-L THEN 270 ELSE A=A-64+L :: ON I GOTO 460,270,350,350 300 I=2 : BS=" Filename Size Type" : GOSUB 400 310 M-MIN(D,L+14):: FOR C=@+L TO M :: GOSUB 410 :: DISPLAY AT(4+C-L,@):B\$ :: IF  $C = M$  AND  $C < D$  THEN DISPLAY AT(19,@): "O More . . . " 320 NEXT C :: GOTO 260 330 I=I+2\*(I>2):: CALL SCREEN(B):: DISPLAY AT(21,@)BEEP:"Printing Catalog"::: : : :: OPEN #@:"PIO" :: PRINT #@:"Disk ";A\$(O);" \* Free";Y(O): :"Filename Size Ty  $pe$ ": : 340 FOR C=@ TO D :: GOSUB 410 :: PRINT #@:SEG\$(B\$,3,28):: NEXT C :: CLOSE #@ :: GOTO 260 350 IF I=3 THEN A=Z(A) 360 IF G(A)<0 THEN DISPLAY AT(24,@)BEEP:A\$(A);" is protected" :: GOTO 270 370 DISPLAY AT(21,0): "Deleteing "; A\$(A): : : : : : DELETE F\$&A\$(A): : GOTO 180 3BO CALL SCREEN(B):: A=3-VAL(SEG\$(F\$,4,@)) 390 DISPLAY AT(21,@):"  $"$ ;A: : : : :: ACCEPT AT(21,1B)VALIDATE("12 Drive: ")SIZE(-@)BEEP:F\$ :: IF F\$="" THEN 390 ELSE F\$="DSK"&F\$&"." :: GOTO 180 400 CALL SCREEN(B):: DISPLAY AT(@,@)ERASE ALL:F\$;A\$(0);" \* Free";Y(0): :B\$ :: L=  $0 ::$  RETURN 410 BS=CHRS(64+C-L)&" "&AS(C)&RPTS(" ".14-LEN(AS(C))-LEN(STRS(X(C))))&STRS(X(C)) &" "&C\$(ABS(G(C))):: IF ABS(G(C))<>5 THEN B\$=B\$&STR\$(Y(C)) 420 BS=BS&RPTS(" ",27-LEN(BS))&DS(ABS(G(C)>0)):: RETURN 430 ON ERROR 440 :: CLOSE #@ 440 ON ERROR 450 :: DISPLAY AT(15,@)ERASE ALL:SEG\$(F\$,@,4);" Could not be access ed" :: ON ERROR 430 :: RETURN 380 450 DISPLAY AT(23,1)BEEP: "Program not found" :: RUN 460 B\$=A\$(Z(A)):: DISPLAY AT(21,@)BEEP:"Loading ";B\$: : : : : : B\$=F\$&B\$ 470 CALL PEEK(-31952,A,B):: CALL PEEK(A\*256+B-65534,A,B):: C=A\*256+B-65534 :: CA LL LOAD(C, LEN(B\$)):: FOR I=@ TO LEN(B\$):: CALL LOAD(C+I, ASC(SEG\$(B\$, I, @))):: NEX  $T I :: CALL LOADC+I, O$ 480 RUN "DSKZ.0123456789"

Also from the June ROM is the following handy table:

## **\*4:\*\*\*\*\*\*\*\*\*\*\*\*\*\*\*\*\*\*\*\*\*\*\*\*\*\*\*\*\*\*\*\*\*\*\*\*\*\*\*\*\*\*\*\*\*\*\*\*\*\*\*\*\*\*\*\*\*\*\*\*\*\*\*\*\*\*\*\*\*\*\*\* \*\*\*\*\* wo GEM I M I cm! CODE**S **1 OX**

### FUNCTION COMMAND CANCEL TI-WRITER Pica/Normal 18 18=SHIFT R Elite 27 66/B 2 2=SHIFT B Condensed 15 18 15=SHIFT 0 Double Width 14 20 or CR 14=SHIFT N<br>Double Strike 27 71/6 27 72/H 27=FCTN R Double Strike 27 71/6 27 72/H Emphasized 27 69/E 27 70/F Underline 27 45/- 1 27 45/- 0 1=SHIFT A Superscript 27 83/S 0 27 84/T 0=SHIFT 2 Subscript 27 83/S 1 27 84/T Unidirectional 27 85/U 1 27 85/U 0 Line Feed 10 10=SHIFT J OTO Line Feed 27 74/J n Change Line Feed 27 48/0 27 49/1 27 50/2 27 51/3 n 3=SHIFT C 1-127 n/144 inch 27 65/A n Top of Form 12 12=SHIFT L Change Form Length 27 67/C n 27 67/C 0 n Change Form Header 27 82/R n 27 79/0 1-16 Skip Over Perforation 27 78/N n 27 79/0 Carrage Return 13 13=SHIFT M Vertical Tab 11 11=SHIFT K Change Vertical Tab 27 80/P nl,n2,n3 0 1-255 070 Vertical Tab 27 97/a n Set Left Margin 27 77/M n 1-255 Set Right Margin 27 81/0 n 1-255 Back Space 8 8 8=SHIFT H Horizontal Tab 9 9=SHIFT I Set Horizontal Tab 27 68/D n1,n2,n3 0 1-255 OTO Horizontal Tab 27 98/b n Define Macro 27 43/+ ... 30 30=SHIFT 6 Select Macro 27 33/! Delete Last Character 127 Online 17 17=SHIFT 0 Offline 19 19=SHIFT S Buzzer 7 7 7 7 7 7 5HIFT 6 Initialize 27 64/@ Italic font 27 52/4 27 53/5 RANGE COMMENT 10/inch 80/line 12/inch 96/line 17/inch 132/line 40, 48 or 68 per line I 20=SHIFT T Use only with normal and double width Not used with double width or emphasized; uses double strike and unidirectional; ESC T does not cancel double strike n/144 inch 1/8 inch 7/72 inch 1/6 inch (default) 1-127 n/72 inch  $1-127$  n lines 1-32 n inches Location of first print line; default  $= 1$ 0-255 TOF when n lines left; ESC 0 cancels both Default; 6 to 60 step 6  $1 - 127$  n lines Default: 10, 20, 30, etc. 1-127 Shifts a columns to the right Upto 16 bytes Does not delete function codes Recongizes only 17 (online) ESC 5 invokes standard font

# OTO = One Time Only \* ESC = CHR\$(27) \* 27 77/M = CHR\$(27){CHR\$(77) or CHR\$(27){"M" \* TI WRITER see CTRL U on pages 98 & 146

FOR SALE:

David Smith has the following items for sale:

2 TEAC 55A 1/2 height SS/DD disk drives. These drives are Fully compatible with TI, Radio Shack, IBM and compatible computers. Used very little and in excellent condition. \$75.00 ea.

1 Sanyo CRT 30 hi-res monochrome monitor. Composite video input. Excellent condition, used one month. \$85.00

This article comes to us from the June Topics - LA 99ers Newsletter. This is the kind of handy little program we'd like to see our members submit to their newsletter!

\*\*\* Tom Freeman \*\*\*

MAKE YOUR PRINTER PRINT SIDEWAYS!!

Have you ever wished that you could print text or tables sideways on the paper (that is, with the text reading vertical. instead of horizontally)? The following two programs will enable you to do this on an Epson/Gemini compatible printer. The method uses the bitmap graphics mode of the printer.

First you must create the data statements that give the printer the codes for each letter turned on its side. They can t be typed in because they are mostly control characters. The first program creates a mergeable file for 88 for all of them. The letters created will look exactly like the ones on your screen (i.e. small letters are actually small caps) unless you put in CALL CHAR statements before line 180. This newsletter should also contain a program which you can type in which sives the same ones as are in the CHARA1 file for the TI-Writer.

100 OPEN #1: "DSK3.DATAMERGE", VARIABLE 163 118 FOR X=1 TO 19 :: PRINT #1:CHR\$(0);CHR\$(X+5);CHR\$(147); 120 FOR Y=1 TO 5 :: CALL CHARPAT(X+5+Y+26,C\$):: 605UB 170 :: D\$=^\* 130 FOR Z=8 TO 1 STEP -1 :: D\$=D\$&CHR\$(D(Z)):: NEXT Z 140 PRINT \$1:CHR\$(199):CHR\$(8):D\$: 158 IF Y=5 THEN PRINT \$1:CHR\$(8)ELSE PRINT \$1:CHR\$(179); 160 NEXT Y :: NEXT X :: PRINT #1:CHR\$(255)&CHR\$(255):: CLOSE #1 :: STOP 170 FOR 7=1 TO 8 :: E1\$=SEB\$(C\$,2+7-1,1):: E2\$=SEB\$(C\$,2+7,1) 130 FI=ASC(E1\$)-48+7+(ASC(E1\$)>68) 190 F2=ASC(E2\$)-48+7+(ASC(E2\$)>60) 200 GAZI-PIGFZ :: NCNT Z :: KETURN

Next you type in the main program - it's actually quite short!

100 DIM D\$(126), A\$(60):: FOR X=32 TO 126 :: READ D\$(X):: NEXT X 118 ESC\$=CHR\$(27):: OPEN #2:"PIO.CR" :: PRINT #2:ESC\$&"A"%CHR\$(7):ESC\$;"C";CHR\$(0):CHR\$(11): 128 FLAG=0 :: INPUT "TEXT FILE: DSK":F\$ :: OPEN #1:"DSK"&F\$ 130 FOR X=1 TO 60 :: LINPUT #1:A\$(X):: IF EDF(1)THEN 150 148 NEXT X :: GOTO 170 150 FLAG=1 :: CLOSE #1 :: IF X=61 THEN 170 160 FOR X=X+1 TO 60 :: A\$(X)=RPT\$(" ",30):: NEXT X 170 FDR X=1 TO 60 :: A\$(X)=A\$(X)&RPT\$(" ",80-LEN(A\$(X)));; NEXT X :: FOR X=1 TO 80 :: PRINT #2:ESC\$&"K"&CHR\$(224)&CHR\$(1) 130 FOR Y=60 TO 1 STEP -1 :: B\$=SE6\$(A\$(Y),X,1) 198 PRINT #2:D\$(ASC(B\$)); 200 NEXT Y :: PRINT #2:CHR\$(13)&CHR\$(10):: NEXT X :: PRINT #2:CHR\$(12):: IF FLAG=8 THEN 130 210 INPUT "DO ANOTHER? (Y/N) ": AN\$ :: IF AN\$="Y" THEN 120 ELSE CLOSE #2

Note that in line 110 I have put in codes for 7/72 inch linefeeds, and a formfeed of 11 inches. Check your printer codee to make sure they are the same. Now merge in the file created previously by typing MERGE DSK1.DATAMERGE This will put in 19 lines numbered from 5 to 95 in increments of 5, and if you list them they will look crazy. OON T CHANGE THEM! Now save the program under whatever name you wish, and it's ready to run. The only limitation is that the file must contain only ABCII codes 32-126, that is no control characters or deletes (127). You can ensure this by using the PF function of the TI-Writer and typing C DSK1.yourfile

Note also that if you are sure that the right margin of your file is always less than 80, you can substitute whatever it is for 80 in lines 160 and 170 (twice). You can also use this program to print an entire Multiplan listing lengthwise Sy using the orint on disk option and always giving a margin of 30 or less.

Have funcoconconconconconconco.TOM Freeman

 $From$  the  $June$  *issue* of  $\cdot$ . monalmommimaiiiiviiiiimM . a a **Topics - LA 99.prs PIANO-K. I OES Do you want your children to learn to play the piano, but can't afford one right now? Rere is an inexpensive substitute: the TI-99/4A piano.**   $\Box$ **You play only the bottom three rows, essentially all of the letter keys. You can play**   $\mathbf{R}$ **them with the shift key up or down. In one case you play whole notes, in the other one**  N **you play half notes, which repeat when you hold down the key.**  巨 **The very bottom row plays noise tones when the shift key is locked down, very amusing to**  R **little children.**  ₩ **To keep the program simple, the screen is left blank. But that does not impede all you**  ₩ **budding programmers to create some nice graphics to enliven this music program, and make**  ₩ **it even more attractive to children. This program was published in Nittinian, the Swedish newsletter for 99-ers, by an unknown author. The translation was done by Maurice E.T. Swinnen of the Washington DC Area 99-er Computer Club. 50 REM PIANO, NITTINIAN 84-2 340 CALL SOUNO(-120,-5,0):: GOTO 100 100 CALL KEY(0,K,S):: IF S=0 THEN 100 350 CALL SOUNOC-120,370,0):: GOTO 100 110 IF K=45 THEN 100 360 CALL SOUND(-120,415,0):: GOTO 100 120 IF K<44 THEN 100 ELSE IF 10 46 AND K< 370 CALL SOUNO(-120,177,0):: GOTO 100 58 THEN 100 ELSE IF 1060 ANO K(65 THEN 1 380 CALL SOUNOC-120,185,0):: GOTO 100 00 390 CALL SOUNO(-120,554 <sup>1</sup> 0):: GOTO 100 130 IF 1090 ANO K(96 THEN 100 ELSE IF K> 400 CALL SOUNO(-120,208,0):: GOTO 100 98 THEN 200 !CHECK IF LOWER OR UPPER CAS 410 CALL SOUNO(-120,227,0):: GOTO 100 E LETTER HAS BEEN PRESSED 428 CALL SOUNO(-1201-7,0). :: GOTO 100 140 IF K=44 THEN CALL SOUND(-100,1588,0) 430 CALL SOUNO(-120,139,0):: GOTO 100 GOTO 100** . **440 CALL SOUNOC-120,-2,0):: GOTO 100 150 IF K=48 THEN CALL SOUND(-100,1760,0) 450 CALL SOUND(-120,233,0):: GOTO 100 GOTO 100 400 CALL SOUNOC-120 <sup>1</sup> -3,0):: GOTO 100 180 IF K=59 THEN GILL 5CUND6-1( <sup>1</sup> 0,896,0)' 165 REM** LOWER CASE LETTER:32wHOLE TONES **: GOTO 100 470 CALL SOUND(-100,284,0):: GOTO I00 170 IF K=58 THEN CALL, sourc(-100,061,0) 480 CALL SOUNOC-100,1175,0) , : GOTO 100 GOTO 100 490 CALL SOUND(-100,988,0):: GOTO 100 180 IF K=80 THEN CALL SOUNO(-1201-8103:: 500 CALL SOUNO(-100,349,0):: GOTO 100 GOTO 100 510 CALL SOUNO(-100,131,0I:: GOTO 100 185 REM UPPER CASE LETTERS ASCII=85->90 520 CALL SOUNOC-100,322,0):: GOTO 100 190 ON K-84 GOTO 210,220,230,240,250,280 530 CALL SOUNO(-100,440,0):: GOTO 100 9270,280,290,300,310,320,330,340,359,360 540 CALL SOUNOC-100,454,0):: GOTO 100 1370,389,390,400,410,420,430,440,450,480 550 CALL SOUNO(-100,220,0):: GOTO 100 195 REM LOWER CASE LETTERS ASC1.152-)122 580 CALL SOUND(-100,523,0):: GOTO 100 200 ON K-95 GOTO 470,400,490,500,510,520 570 CALL SOUNO(-100,587,0):: GOTO 100 1530,540,550,580,570,580,590,800,810,620 580 CALL SOUNOC-100,855,0):: GOTO 100 1630,840,850,880,870,880,890,700,710,720 590 CALL SOUND(-100,1397,0):: GOTO 100 205 REM UPPER CASE LETTERS=HALF TONES+NO 800 CALL SOUNO(-100,1315 <sup>1</sup> 0):: GOTO 100 ISE 810 CALL SOUNOC-100,247,0):: GOTO 100 210 CALL SOUNO(-120,486,0):: GOTO 100 820 CALL SOUNOC-100,252,0):: GOTO 100 220 CALL SOUND(-120,-8,0):: GOTO 100 830 CALL SOUNO(-100,110,0):: GOTO 100 230 CALL SOUNO(-120,-1,0):: GOTO 100 840 CALL SOUNOC-100,147,0):: GOTO 100 240 CALL SOUND(-129,822,0):: GOTO 100 850 CALL SOUNOC-100,330,0):: GOTO 100 250 CALL SOUNOC-120,158,0):: GOTO 100 880 CALL SOUNOC-100,165,0):: GOTO 100 260 CALL SOUNOC-120,740,01:: GOTO 100 820 CALL SOUNOC-100,126,0):: GOTO 100 270 CALL SOUNOC-120,831,0):: GOTO 100 880 CALL SOUNO(-100,1047,0):: GOTO 100 202 CALL SOUNOC-120,932,07:: GOTO 100 890 CALL SOUNOC-100,123,8):: GOTO 100 2sa CALL SCUM:a-120,311,03:: GOTO 120 700 CALL SOUNO(-100,880,0):: GOTO 100 300 CALL SOUNO(-120,1105,0):: GOTO 100 710 CALL SOUNO(-100,125,0):: GOTO 100 310 CALL SOUNO(-120,1245,0):: GOTO 100 720 CALL SOUND(-120,784,0):: GOTO 100 320 CALL SOUNO(-120,1480,0):: GOTO 100 330 CALL SOUNO(-120,-4,0):: GOTO 100** 

**Registration** 

**124** ( **Copyright 1985** 

**T16ERCUB SOFTWARE 156 Collingwood Ave. • Columbus, OH 43213** 

**Distributed by Tigercub \* Software to 11-99/4A Users \* 6roups for promotional \* purposes and in exchange for \* their newsletters. May be • reprinted by non-profit \* users groups, with credit to \* Tigercub Software.** 

**• The entire contents of \* Tips from the Tigercub Nos. \* 1 through 14, with sore added, are now available as \* a full disk of 50 programs, \* routines and files for just \* \$15.00 postpaid!** 

**• Nuts & Bolts is a \* diskfull of 100 (that's \* \* right, 100!) XBasic utility \*subprograms in MERGE format,**   $\tilde{\mathfrak{s}}$  ready -*in*r you to lenge inim **\* your own programs. Contents \* include 13 type fonts, 14 \* text display routines, 12 : sorts and shuffles, 9 data \* saving and reading routines, \* 9 wipes, 8 pauses, 6 music, : 2 protection, etc., and now \* also a tutorial on using \* subprograms, all for just \* \$19.95 postpaid!** 

**• And I have about 140 \* other absolutely original \* programs in Basic and XBasic • \* \$1.50 per order for casette, \* at only \$3.00 each!(plus packing and postage, or \* \$3.00 for diskette, PPM) I \* will send you my descriptive \* catalog for a dollar, which \* you can then deduct from \* your first order. TIJ** 

```
* JDSITDFIFA 
* BJIF 
 JDIF 
 SURS 
  STSA 
  SFBF 
   TRA
```
**The above is a long division problem is the proper format, with each numeral replaced by letter. Can you solve it?** 

**My program TC-41 Long Division Cryptograms, will generate an infinite number of such puzzles for yow, and help you to solve them - and it only costs \$3.11. It took me a week to program, and I've sold 12 copies in 2 years! Doesn't anyone like to exercise their brains anymore?** 

## **TI6ERCUB CHALLEN6E**

**100 FOR J=1 TO 7 READ MS PRINT MS :: NEXT J 30000 DATA AAAAAAAAAAAAAAAAA AAAAAAAAAAA,BBBBBBBBBBBBB,BB BBBBBBBBBBBB,CCCCCCCCCCCCCC, DDDDDDDDDDDDDD 30010 DATA 'TESTING)\* ,,,, ", IP 999999999 1110,1111/1 "TEST IN6" >RUN A4449400.400AAAAAPA <sup>4</sup> iAAA liBBBBBBBBBBBB,BBBBBBBBBBBBBB CCCCCCCCCCCCCC DDDDIADDDDDDDD \*TESTIN6' ,,,,,,,, 99999 1,101 9999999999 "TESTING"** 

## **\$ READY \$**

**Can you run this program and get these results? You won't even be able to key in that last DATA item! So, how was this programmed? No, there are no redefined characters!** 

**Do you need something educational? Here is a little routine to give the plural endings for most words. I will leave it to you to develop further - and see if you can teach the computer the plurals of PANTS, TOOTH, MAN, FUNGUS, DATA ' and the other inconsistencies of the English language.** 

**10\$ REM PLURAL ENDINGS by Jim Peterson 110 INPUT W\$ 12\$ lOSE6\$111\$,LEN(W\$),11 130 13=SE68(11\$,LEN(W\$1-1,21**  140 ON PDS("EFHSXY2", 25, 1)+1 **6010 271,156,196,188,256,25 6,226,256 158 IF SE6\$(NS,LEN(NS)-2,2/< >'IF' THEN 271 168 PLOSE68(W\$0,LEN(W\$)-2) &'VES' 170 60T0 288 480 IF (YWCH')+(Y8= <sup>1</sup> 5H'ITH EN 250 ELSE 270 190 IF (Y\$WLF <sup>1</sup> )1(Y\$WRF') \$(Y\$WAF°)1(10\$0'HOOPITHEN 270 200 PIJ=SE6\$01\$0,LEN(10\$)-11 .1eVES' 210 6010 280 220 IF (YWAY')+(YWEY')+1 1. 8= <sup>1</sup> 0Y'1+(YWUY'ITHEN 270 230 PLS=SE6\$011,1,LEN(W8)-1) PIES' 240 60T0 280 250 PL\$=WWES' 260 60T0 280 270 PL\$=4\$1('S' PRINT PL\$ 290 6010 110 If you want to turn that into a quiz, change line 110 to READ WI, change line 280 to PRINT W\$;' PLURAL?': :. Add lines - 281 INPUT 0\$ 282 IF A\$OPL\$ THEN 285 283 PRINT : :'RIGHT!': 284 60T0 110**  285 PRINT : : "WRONG! PLURAL **OF ';W\$;' IS ';PL\$: : 300 DATA BOX,WATCH,WIFE,BOY (And as much more as** 

**you want)** 

**Just one more optional refinement to my Menu Loader. if you want to use a filename ending in an asterisk for those Basic programs which will not run in XBasic, this change will keep you from loading and crashing them.** 

**420 CLOSE Al :: IF SE6\$1P6\$( KI,LEN(P64(K)),11=4° THEN D ISPLAY AT(12,11ERASE ALL:'RE**  **TURN TO BASIC AND LOAD BY':' TYPING OLD DSK1. "&P6\$(K):: S TOP** 

**The idea of a program that writes a program has stirred up a little interest, so here's another. This routine will aid you in formatting your screen text into neat 28-column lines, and will save the text in program lines of DATA statements. When you are**  ready to save, type **DEE** and **enter as the last line, then NEW and MERGE DSKI.LINEFILE 100 !LINEWRITER - by Jim Peterson** 

**130 CALL CLEAR :: OPEN \$1:'D SKI.LINEFILE',VARIABLE 163 : : LN:30000 140 FOR R:1 TO 24 :: DISPLAY AT(R,1)SIZE(1):' ACCEP T Al(R,AISIZE(-28):A\$ :: IF**  A\$="888" THEN 1BD :: B\$=B\$&C **HR\$(200)1(CHRCLEN(A\$1)1(A\$ 150 X=X+1 :: IF X/4=1NT(1/4) THEN 160 ELSE BS=BS&CHR\$(179 1:: 6010 170 160 60SUB 210 :: LN=LN+10 170 NEXT R :: X=0 :: CALL CL EAR.:: 60T0 140 180 IF B\$=" THEN 200 IF SE6\$(8\$,LEN(B\$),1)=CHR\$(1791 THEN D=SE6\$188,1,LEN(B\$1-11 190 60SUB 210 200 PRINT A1:CHR\$(25511iCHRS( 2551:: CLOSE :: END 210 PRINT #1: CHRS (INT (LN/256 )I&CHR\$1LN-25611NT(LN/23611& CHR\$(147)1(BACHR\$(0):: 14=NU L\$ :: RETURN** 

**Here's something for 'JET' and Danny and Gene and all the rest of my friends in Alabama - and in all the rest of Dixie. You've never seen fireworks quite like these before!** 

**100 CALL CLEAR :: PRINT TAB( 5);'ALABAMA 4th of JULY': : 'programmed by Jim Peterson' FOR D=1 TO 200 110 NEXT D :: RANDOMIZE 120 DIM S\$(12),A\$(16),S(16),** 

## $SX*(15)$

130 DATA 196, 220, 247, 262, 294 , 330, 349, 392, 440, 494, 523, 587 ,659 140 FOR J=4 TO 16 1: READ S( J):: NEXT J 1: FOR SET=2 TO 14 :: CALL COLOR(SET, 1, 1) :: NEXT SET 1: CALL SCREEN(2) 150 DATA 00, 18, 24, 3C, 42, 5A, 6 6,7E,81,99,A5,BD,C3,DB,E7,FF 160 FOR J=1 TO 16 :: READ A\$

 $(J): HEXI J$ 170 FDR CH=40 TD 136 STEP B :: FDR L=1 TO 4 :: I=INT(16#  $RND+1$ ):: B\$=B\$&A\$(X):: C\$=A\$ (X)&C\$ :: NEXT L

180 SX\$(CH/B-4)=B\$&C\$ :: CAL L CHAR(CH.B\$&C\$):: 6DSUB 350 11 BS=NULS 1: CS=NULS 11 NE **XT CH** 

190 FDR J=1 TD 12 :: FDR L=1 TD 6 11 X\*=CHR\*(INT(13\*RND+ 5)\*8):: B\$=B\$&X\$&X\$ :: C\$=X\$ **EXSECS :: NEXT L** 

200 S\$(J)=B\$&C\$ :: B\$=NUL\$ : : CS=NULS :: NEXT J :: CALL MAGNIFY(2)

 $216$  FOR J=1 TO 12 :: DISPLAY  $AI(J, 3): S5(J):: NEXI J :: X$ \*1 :: FDR J=13 TO 24 :: DISP LAY AT(J.3): S\$(J-X):: X=X+2 :: NEXT J :: CALL DELSPRITE( ALL):: FDR D=1 TD 200 :: NEX T D

220 DATA 1, 11, 7, 1, 9, 7, 2, 7, 4,  $2,4,7,1,7,4,1,4,8,1,4,9,1,4,$  $10, 2, 11, 7, 2, 7, 11, 2, 11, 7, 2, 9,$ 

230 DATA 2, 12, 5, 2, 5, 12, 3, 12, 7, 1, 11, 7, 3, 12, 5, 1, 11, 7, 1, 12,  $5, 1, 13, 4, 1, 14, 5, 1, 15, 18$ 240 DATA 6, 16, 7, 1, 14, 9, 1, 11, 7, 6, 14, 4, 1, 11, 7, 1, 9, 4, 6, 11, 6 , 1, 8, 6, 1, 9, 7, 6, 7, 4 250 DATA 1, 11, 7, 1, 13, 4, 2, 14, 9, 2, 16, 11, 3, 15, 4, 1, 14, 9, 2, 12

 $, 10, 4, 14, 10, 2, 12, 7, 6, 15, 10, 2$  $, 12, 8$ 260 DATA 6, 15, 6, 1, 11, 6, 1, 13,

 $4, 2, 14, 9, 2, 16, 14, 3, 15, 11, 1, 1$ 4, 9, 2, 12, 10, 2, 13, 7, 3, 14, 10, 1 ,12,10 270 DATA 2, 11, 7, 2, 9, 4, 3, 14, 9

, 1, 9, 5, 2, 9, 4, 4, 8, 4, 2, 9, 4, 6, 7 , 4, 2, 9, 4, 6, 8, 4, 2, 12, 5 280 DATA 2, 11, 7, 2, 9, 4, 3, 14, 7 ,1,16,7,2,15,10,4,14,9,2,9,4 , 6, 7, 4, 2, 9, 4, 6, 8, 4, 2, 12, 10 290 DATA 2, 11, 7, 2, 9, 4, 3, 16, 1  $1, 1, 14, 9, 2, 15, 4, 2, 14, 7, 2, 14,$   $9, 6, 14, 11$ 

300 FOR N=1 TO 96 STEP 3 11 READ T.A.B :: CALL COLOR(A-2  $.A-2.1$ ):: CALL COLOR(B-2.8-2 .1):: FOR TT=1 TO T :: CALL  $SOUND (-999, S(A), B, S(B), S)$ : NEXT TT

310 CALL COLOR(A-2,1,1):: CA LL COLOR(B-2,1,1)

320 NEXT N 11 RESTORE 220 11 FDR N=1 TO 252 STEP 3 :: RE AD T.A.B It CALL COLOR(A-2.A  $-2,1$ ) :: CALL COLOR (B-2, B-2, I ):: FDR TT=1 TD T :: CALL SD UND(-999, S(A),  $\theta$ , S(B), 5):: NE XT TT 330 CALL COLOR(A-2,1,1):: CA

LL COLOR(B-2,1,1)

340 NEXT N :: FOR J=5 TO 30 1: CALL SOUND(-999, S(A), J, S( B) J):: NEXT J :: RESTORE 22 0 :: FOR CH=40 TO 136 STEP 8 :: 6DSUB 350 :: NEXT CH :: 60TO 190 350 CALL MAGNIFY(I):: CALL S

PRITE(#CH/8-4, CH, 13\*RND+3, 20  $0, 128, -30, RND120-RND120$ : R **ETURN** 

The Home Computer Magazine, Vol. 4 ilo. 3, had a program called Elementary Addition and Subtraction. **generates** random which numbers between 1 and 5 for elementary math practice.

The first time I tried it, it asked me for the answer to  $1 + 1$ . When I answered correctly, it produced another random problem  $-1 + i$  again!

This is known as the idiotic computer syndrome, and it helps us to remember that our coaputers are still no. smarter than their programmers!

Fortunately, this bit of idiocy is easy to cure. Try this  $-$ **100 RANDOMIZE**  $119$  X=INT(5#RND+1) 120 IF X=X2 THEN 110  $130 X2 = X$ 140 PRINT X: 150 6010 110

Do you see how it works? The first time you get a number, X2 will equal **0** because it has never been oiven a value. X will be selected as a nuaber between i and 5. Let's suppose it is 2. Line 120 compares it with  $X2$ ; 2 is not equal to 0, so the program continues to line 130, where X2 now picks up the value of 2. then on to print the value, and back to 110. Now, suppose that the random factor in line 110 picks 2 again. Line 120 finds that  $2=2$ ,  $X=X2$ , and sends the program back to 110 to pick a different number.

If you want to avoid a repeat until after two times, change line 120 to read 120 IF  $(X=X2)+(X=X3)$  THE N 110 and add a line 125  $X3 =$ X2.

For a longer series without repeating, it might be better to use this method. 100 As="ABCDEF6HIJ" 110 FDR  $J=1$  TO 10 126 WANDONIZE 130 Y=INT(RND#LEN(A\$)+1) 140 X=ASC(SE6\$(A\$, Y, 1))-64 150 A\$=SE6\$(A\$, 1, Y-1)&SE6\$(A  $*, Y+1, LEN(AS))$ 160 PRINT X 170 NEXT J 180 6010 100

That will give you a random series of 1 through 10 and then repeat with a different random series. Adjust the number of letters in the string A\$, and the corresponding "TD" value in 110, for whatever **YOU** require.

**Several** newsletters have published recently "program articles on the that you never  $run$ because it consists entirely of REM statements!

For instance, you can keep a list of the members of your users group, using their membership number for the program line number,

followed by REM (or ! in XBasic) and their name and address. For a printed list, just LIST the program to the printer. To change someone's address, or to delete a deadbeat uh o doesn't pay his dues, just edit the program. You can also LIST the program to disk to create a DIS/VAR BB file which you can then load into TI-Writer and use its features. editing FindString, etc.

The same method can give you a tickler file, or appointment calendar, which is just as good as some rather complex disk filing programs written for this purpose. Just use the month  $nuaber$   $(1-12)$  and date (always in two digits.  $01-31$ ) for the line number -1008 thuy birthday pres sent for wife! 1009 !wife's birthday! 1010 !apologize to wife for forgetting birthday ់លើម schedule Cai: several things in nne program line -1011 !get haircut/change oil in car/pinch secretary...... - but it might be better to add an extra digit (0-9) to the line number and schedule separately  $-$ 10110 !get haircut 10111 !change oil

Then, if something doesn't get done, just use the REDO key to change the line number and reschedule it for another date. You can print out a list of the day's chores by simply LIST "PIO":7010-7019 (did you know you could do that?)

MEMORY FULL IN LINE 470

- Jim Peterson

Savannah Computer Users Group 128 Jacquelyn Dr. Savannah, GA 31406

 $\sim$ 

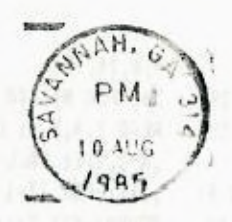

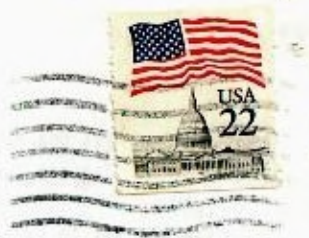

Edmonton Computer LISER SOCIETY P.O. BOX 11983 Edmonton, AIBERTA CANADA TSJ3LI